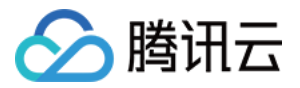

# 静态网站托管

# 使用指南

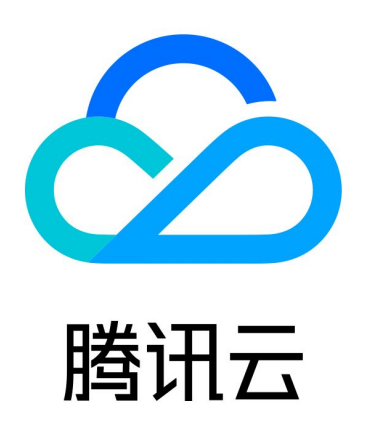

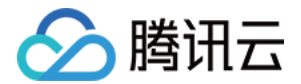

【版权声明】

©2013-2024 腾讯云版权所有

本文档(含所有文字、数据、图片等内容)完整的著作权归腾讯云计算(北京)有限责任公司单独所有,未经腾讯云 事先明确书面许可,任何主体不得以任何形式复制、修改、使用、抄袭、传播本文档全部或部分内容。前述行为构成 对腾讯云著作权的侵犯,腾讯云将依法采取措施追究法律责任。

【商标声明】

# ■ 腾讯元

及其它腾讯云服务相关的商标均为腾讯云计算(北京)有限责任公司及其关联公司所有。本文档涉及的第三方**主**体的 商标,依法由权利人所有。未经腾讯云及有关权利人书面许可,任何主体不得以任何方式对前述商标进行使用、复 制、修改、传播、抄录等行为,否则将构成对腾讯云及有关权利人商标权的侵犯,腾讯云将依法采取措施追究法律责 任。

【服务声明】

本文档意在向您介绍腾讯云全部或部分产品、服务的当时的相关概况,部分产品、服务的内容可能不时有所调整。 您所购买的腾讯云产品、服务的种类、服务标准等应由您与腾讯云之间的商业合同约定,除非双方另有约定,否则, 腾讯云对本文档内容不做任何明示或默示的承诺或保证。

【联系我们】

我们致力于为您提供个性化的售前购买咨询服务,及相应的技术售后服务,任何问题请联系 4009100100或 95716。

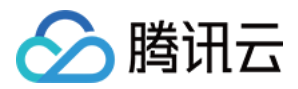

# 文档目录

#### [使用指南](#page-3-0)

[快速开始](#page-3-1)

[托管管理](#page-5-0)

[自定义域名配置](#page-8-0)

[使用 CLI 工具管理静态网站托管](#page-12-0)

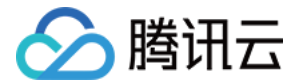

# <span id="page-3-1"></span><span id="page-3-0"></span>使用指南 快速开始

最近更新时间:2024-05-20 14:54:21

# 准备工作

- 1. [注册腾讯云账号](https://cloud.tencent.com/register?s_url=https%3A%2F%2Fcloud.tencent.com%2Fdocument%2Fproduct)。
- 2. [创建云开发环境](https://cloud.tencent.com/document/product/876/41391),获得 环境 ID。
- 3. 安装 [Node.js。](https://nodejs.org/en/)
- 4. 安装 [Cloudbase CLI。](https://docs.cloudbase.net/cli-v1/install.html)

# 步骤1:开通静态网站托管

登录云开发 CloudBase 控制台, 进入 [静态网站托管](https://console.cloud.tencent.com/tcb/hosting) 页面。

。如果创建环境为**包年包月**环境,需要手动将环境转为**按量计费**子转换的模式。

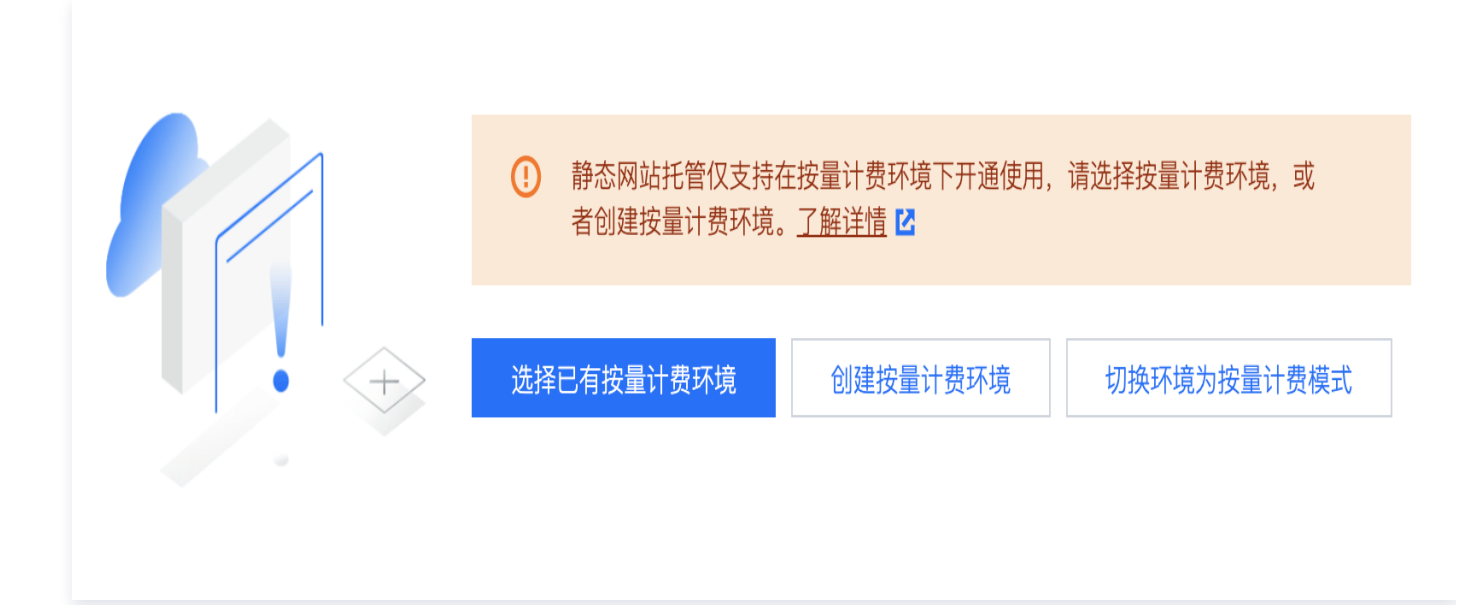

• 如果创建环境为**按量计费**环境,则等待环境初始化成功后即可使用。

# 说明

- 开通过程大约需要1 3分钟。
- 目前仅支持**按量付费**环境开通静态托管。

# 步骤2:写一个简单的 HTML

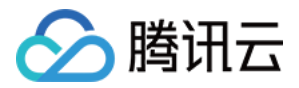

在本地创建一个简单的 HTML 文件,命名为 index.html, HTML 文件内容示例如下:

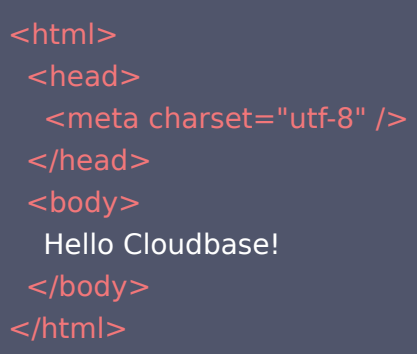

# 步骤3:部署静态文件到 CloudBase

在此步骤开始之前,请先安装 Cloudbase CLI, 单击前往 了解更多 Cloudbase CLI 操作。

1. 打开命令行工具,执行以下命令登录云开发。

tcb login

2. 部署文件至静态网站托管。

将 envId 替换为您要部署的 [环境 ID](https://console.cloud.tencent.com/tcb/env/index?rid=4) 并执行以下命令, 即可将 index.html 部署到 CloudBase 的静态托 管服务。

tcb hosting deploy index.html -e envId

# 步骤4:访问页面

前往 [云开发控制台](https://console.cloud.tencent.com/tcb/hosting/index) 查看云开发生成的免费默认域名,并访问部署好的页面;您也可以绑定您的 [自定义域名](https://docs.cloudbase.net/hosting/custom-domain.html#tian-jia-zi-ding-yi-yu-ming) 到环境 内。

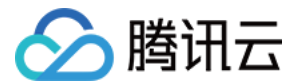

# <span id="page-5-0"></span>托管管理

最近更新时间: 2024-05-20 14:54:21

### 资源管理

您可以访问 [云开发 CloudBase 控制台](https://console.cloud.tencent.com/tcb/hosting) 直接管理您的静态网站,上传、删除文件,新建、创建文件夹等操作。 同时,云开发也提供 CLI 工具帮助您更便捷地管理和部署文件,详情请参见 [使用 CLI 工具管理静态网站](https://cloud.tencent.com/document/product/1210/52129)。

#### 域名管理

静态网站提供了可供测试使用的默认域名,您可以通过默认域名测试访问静态网站。默认域名有一定的访问频率限 制,超过访问频率限制,默认域名将不可访问。

#### 说明

为了避免访问限频,我们建议您设置自己的自定义域名作为对外服务域名,详情请参见 自定义域名 。

#### HTTP 访问服务

您如需让用户通过同一域名访问您的不同服务,或者绑定一个自定义域名供多个服务使用,可通过 [HTTP 访问服务](https://console.cloud.tencent.com/tcb/env/access) 结合路径接入云函数、云托管和静态托管服务,提供一个统一的访问域名供用户访问。

## 索引文档与错误文档

您可以为静态网站设置索引文档和错误文档。

#### 索引文档(必选)

当用户访问网站的根目录或任何子目录时,CloudBase 将会返回目录下的索引文档,索引文档默认为 index.html,您可以修改为任意值。

## 错误文档(可选)

当用户访问的页面不存在时,您可以显示自定义的 404 Not Found 错误页面。

- 如将错误文档配置为 404.html , 那么当用户访问的页面不存在时, CloudBase 将返回根目录下的 404.html 作为响应内容。
- 如未配置错误文档,CloudBase 将返回默认的错误信息。

#### 重定向规则

您可以为您的网站定义一系列重定向规则,一般用于:

- 删除、移动或者重命名了某个文件,旧的网址可以重定向到新的网址上;
- 缩短网址。例如,您可以将 example.com/team 重定向至 example.com/about.html 。

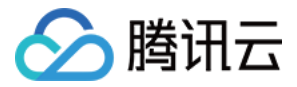

#### 重定向规则分为错误码和前缀匹配两种。

#### 说明

- 重定向规则的优先级**大于**索引文档和错误文档配置。
- 重定向规则中,替换路径支持静态网站托管内的文件或文件夹路径,无需填写域名内容。例如替换路径 填写 https://xxx.com/docs ,则无法找到文件路径,仅需填写 docs/ 即可。

#### 错误码重定向

目前重定向规则仅支持对 4xx 错误码(例如 404 )进行重定向配置。您可以选择性地自定义错误页面,若用户触发 了对应的 HTTP 错误,您可以在该错误页面中为您的用户提供其他指引。

#### 前缀匹配重定向

您可以使用前缀匹配规则对存储桶内的文件或文件夹进行重定向设置。

例如,当您将根目录下的 docs 文件夹重命名为 documents 后,用户访问 docs 文件夹将会产生 404 错误,此 时您可以将前缀 docs/ 的请求重定向至 documents/ 文件夹中。

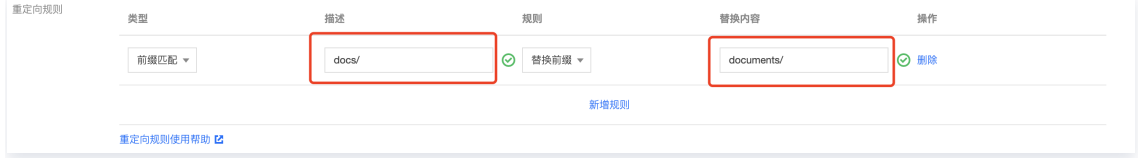

## 缓存配置

CloudBase 静态托管支持设置文件缓存时间,您可以为以下类型的文件设置缓存时间:

- 特定的文件后缀名,例如 .jpg;.png
- 文件夹, 例如 /test;/foo;/bar
- 文件, 例如 /static/\*.js

#### 说明

缓存时间会以 cache-control: max-age=<time> 的形式出现在资源的 HTTP 响应头中。

# 安全配置

CloudBase 静态托管支持**防盗链黑/白名单、IP 黑/白名单**和 **IP 访问限频**等配置,以避免恶意程序使用资源 URL 盗刷公网流量或使用恶意手法盗用资源。

#### 防盗链黑/白名单

您设置黑名单或白名单来配置防盗链:

• 黑名单: 拒绝指定的域名访问静态资源。

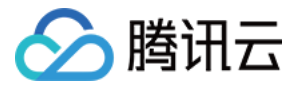

#### **· 白名单: 允许**指定的域名访问静态资源。

被识别为非法的请求,会返回 403 响应。

#### 说明

CloudBase 识别 HTTP 请求头中的 referer 字段作为来源域名的判据。

## IP 黑/白名单

您设置 IP 黑/白名单来阻止/放开某些 IP 访问静态资源,支持 IPv4 及其网段格式(/8 、/16、/24),支持完整的 IPv6 地址。

被识别为非法的请求,会返回 403 响应。

## IP 访问限频

您可以设置 IP 的访问限频来阻止某些 IP 过多消耗资源。

#### 说明

单 IP 访问限频可防御部分 CC 攻击 ( Challenge Collapsar ), 但也可能会影响您的网站访问, 请谨慎 修改。

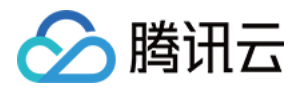

# <span id="page-8-0"></span>自定义域名配置

最近更新时间:2024-05-20 14:54:21

本文将指导您为托管的静态网站自定义配置域名。

## 添加域名

- 1. 登录云开发控制台,进入 [静态网站托管](https://console.cloud.tencent.com/tcb/hosting) 页面。
- 2. 单击基础配置页签, 在自定义域名配置项单击添加域名进行域名添加。
- 3. 添加后,系统将为您自动分配一个以 .cdn.dnsv1.com 为后缀的 CNAME 域名, 如下图所示。CNAME 域 名不能直接访问,您需要在域名服务提供商处完成下文 CNAME 配置,配置生效后,您的托管服务方可对自定 义域名生效。

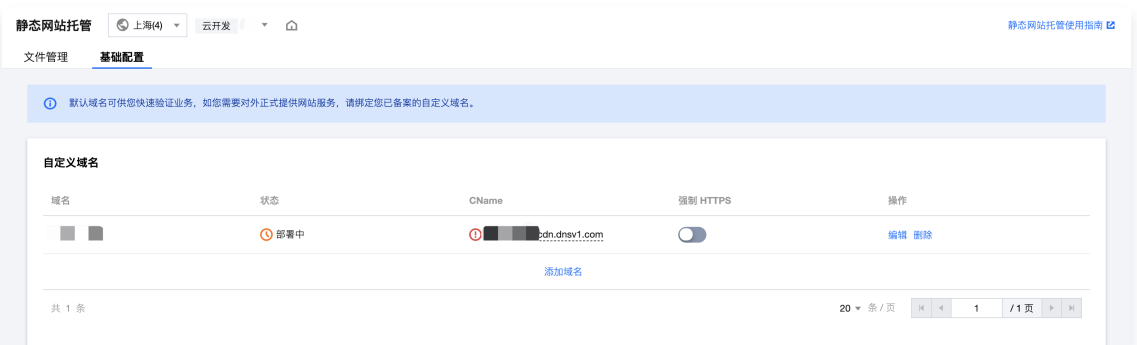

# 配置 CNAME

下文将为您提供腾讯云、DNSPod、万网以及新网的 CNAME 配置步骤说明:

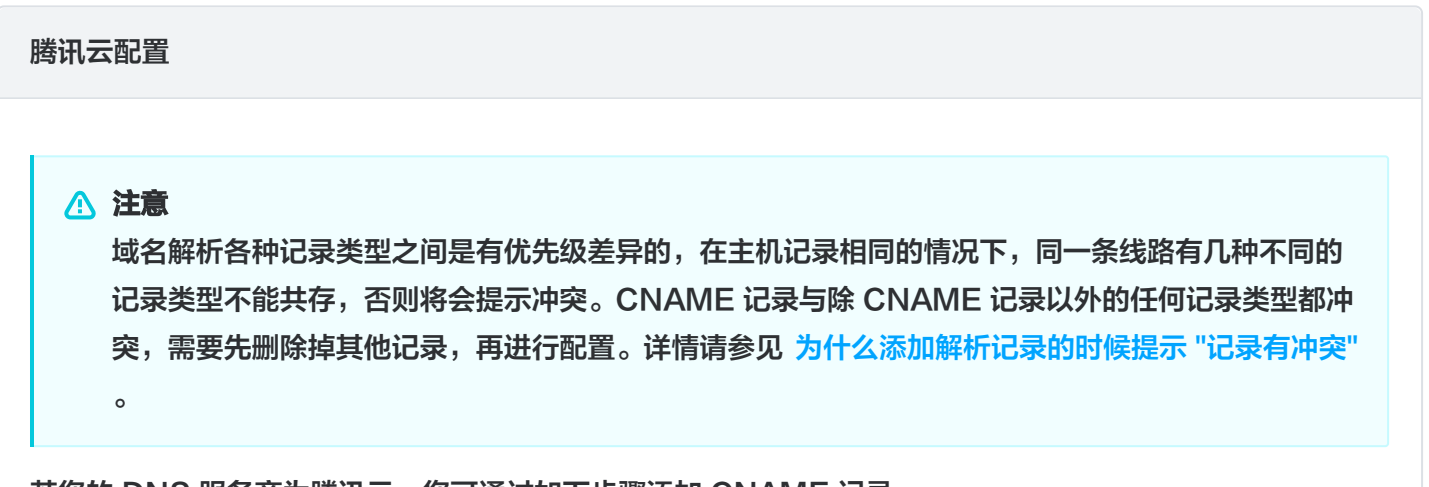

若您的 DNS 服务商为腾讯云,您可通过如下步骤添加 CNAME 记录。

1. 登录 [域名服务](https://console.cloud.tencent.com/domain) 控制台,在列表中,找到需要添加 CNAME 记录的域名所在行,单击操作栏的**解析**。

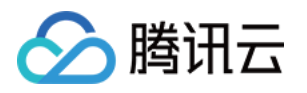

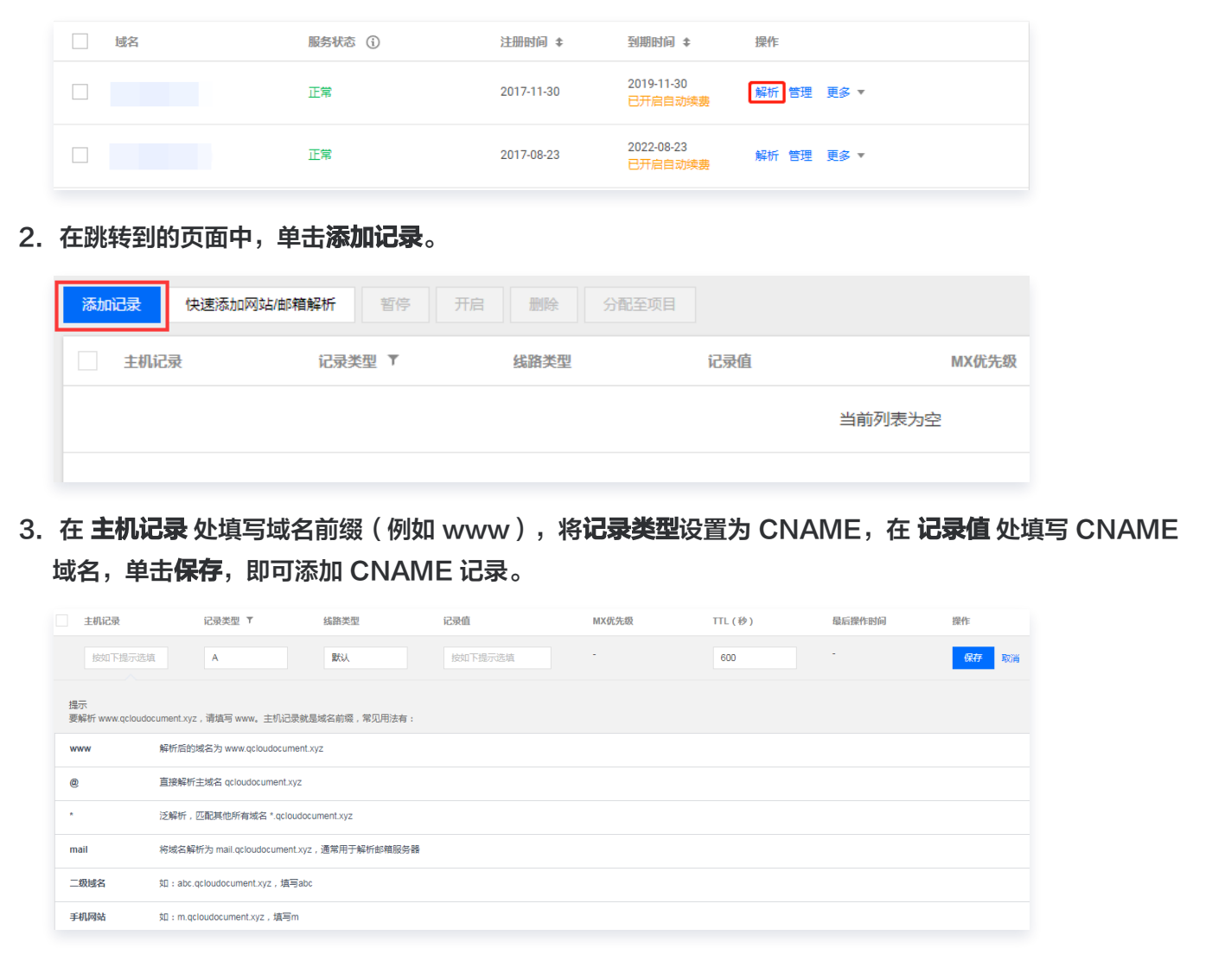

#### DNSPod 配置

若您的 DNS 服务商为 DNSPod, 登录 [DNSPod 域名服务控制台](https://console.dnspod.cn/dns/list), 在列表中, 找到需要添加 CNAME 记 录的域名所在行,单击对应域名名称,跳转至"添加记录"界面,通过如下步骤添加 CNAME 记录。

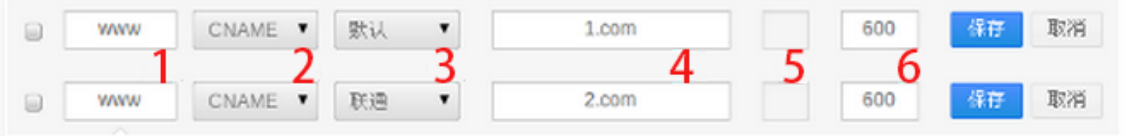

- 1. 主机记录处填子域名(例如需要添加 www.tencent.com 的解析,只需要在主机记录处填写 www 即 可。如只需添加 tencent.com 的解析,主机记录直接留空,系统会自动填一个"@"到输入框内,@的 CNAME 会影响到 MX 记录的正常解析,添加时慎重考虑)。
- 2. 记录类型为 CNAME。
- 3. 线路类型(默认为必填项,否则会导致部分用户无法解析。在上图中,默认的作用为:除了联通用户之外的 所有用户,都会指向 1.com)。

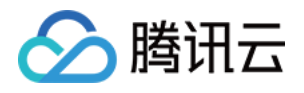

- 4. 记录值为 CNAME 指向的域名,只可以填写域名,记录生成后会自动在域名后面补一个".",这是正常 现象。
- 5. MX 优先级不需要填写。
- 6. TTL 不需要填写,添加时系统会自动生成,默认为600秒(TTL 为缓存时间,数值越小,修改记录各地生 效时间越快)。

#### 万网配置

若您的 DNS 服务商为万网,您可通过如下步骤添加 CNAME 记录。

- 1. 登录万网会员中心。
- 2. 单击会员中心左侧导航栏中的产品管理 > 我的云解析进入万维网云解析列表页。
- 3. 单击要解析的域名,进入解析记录页。
- 4. 进入解析记录页后,单击新增解析按钮,开始设置解析记录。

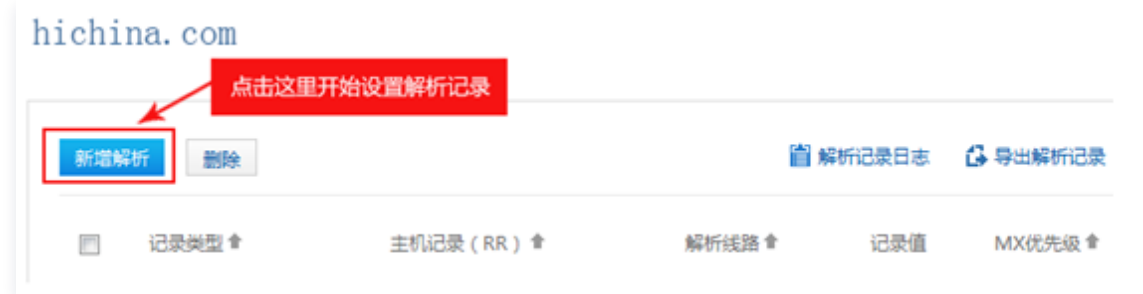

5. 若要设置 CNAME 解析记录,将记录类型选择为 CNAME。主机记录即域名前缀,可任意填写 (例如 www)。记录值填写为当前域名指向的另一个域名。解析线路,TTL 默认即可。

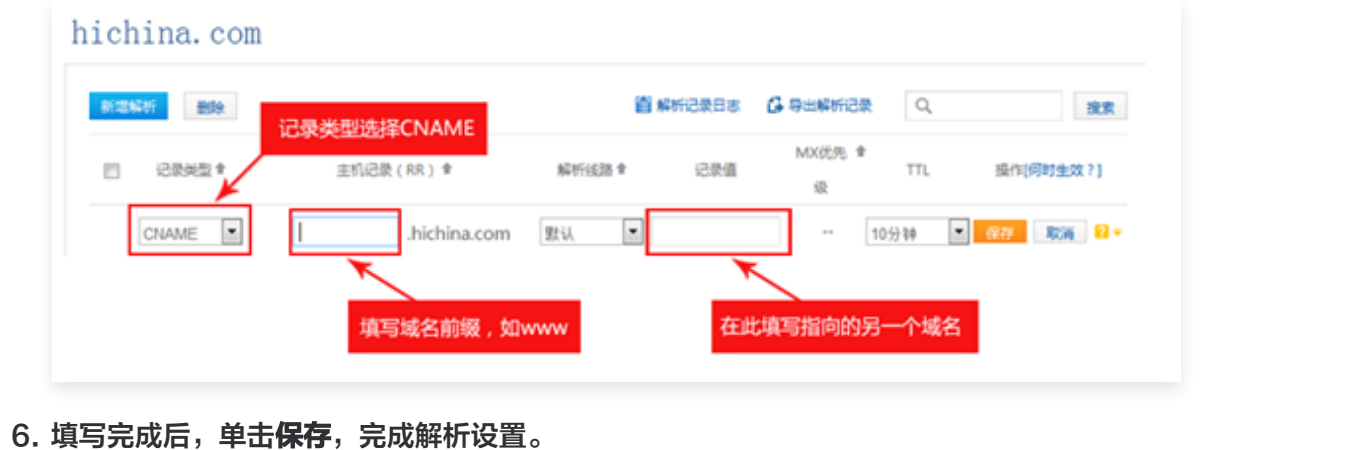

#### 新网配置

若您的 DNS 服务商为新网,您可通过如下步骤添加 CNAME 记录。 设置别名(CNAME 记录)

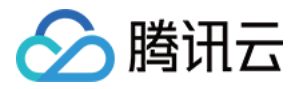

即:别名记录。这种记录允许您将多个名字映射到同一台计算机。通常用于同时提供 www 和 mail 服务的计 算机。例如,有一台计算机名为 host.mydomain.com (A记录)。它同时提供 www 和 mail 服务,为了 便于用户访问服务。可以为该计算机设置两个别名(CNAME): WWW 和 MAIL 。如下图:

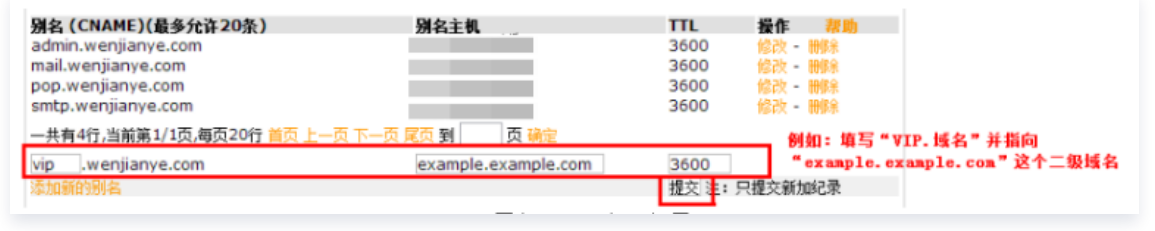

# 验证 CNAME 是否生效

不同的 DNS 服务商,CNAME 生效的时间略有不同,一般在半个小时之内生效。您可以通过 dig 命令来查询 CNAME 是否生效。

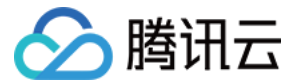

# <span id="page-12-0"></span>使用 CLI 工具管理静态网站托管

最近更新时间:2024-05-20 14:54:21

本文为您介绍如何通过 Cloudbase CLI 管理静态网站托管。

# 前提条件

已安装 [Cloudbase CLI。](https://docs.cloudbase.net/cli-v1/install.html)

## 操作步骤

#### 查看静态网站服务信息

您可以执行以下命令,展示静态网站的状态,访问域名等信息。

tcb hosting detail -e envId

#### 说明

您需要将命令中的 envId 需要替换为您的 环境ID , 请前往 [云开发控制台,](https://console.cloud.tencent.com/tcb/env/index) 查看并复制您想要部署的 环境ID 。

### 部署文件

您可以执行以下命令,将文件上传到静态网站的存储空间中的指定路径,当未指定 cloudPath 时,CLI 会将文件 上传到根目录。

tcb hosting deploy localPath cloudPath -e envId

#### 示例如下:

```
# 将当前目录的文件部署到根目录
tcb hosting deploy . -e envId
```
# 将 static 目录下的 index.js 文件部署到 static/index.js tcb hosting deploy ./static/index.js static/index.js -e envId

#### 删除文件和文件夹

您可以执行以下命令,删除静态网站的存储空间中的文件:

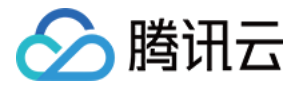

#### tcb hosting delete cloudPath -e envId

您可以执行以下命令,删除静态网站的存储空间中的文件夹:

tcb hosting delete -d cloudPath -e envId

您可以执行以下命令,删除静态网站的存储空间中的所有文件:

tcb hosting delete / -e envId

## 查看文件列表

您可以执行以下命令,部署展示静态网站存储空间中文件:

#### tcb hosting list -e envId

#### 说明

 Windows 系统中 localPath 为本地路径形式,是系统可以识别的路径,通常使用 \ 分隔符。 cloudPath 是云端文件路径,均需要使用 / 分隔符。

- localPath 为本地文件或文件夹的路径,为 目录/文件名 的形式,例如 ./index.js 、 static/css/index.css 等。
- cloudPath 为文件或文件夹的相对根目录的路径,为 目录/文件名 的形式,例如 index.js 、 static/css/index.js 等。